## **Reiter System - Passwort**

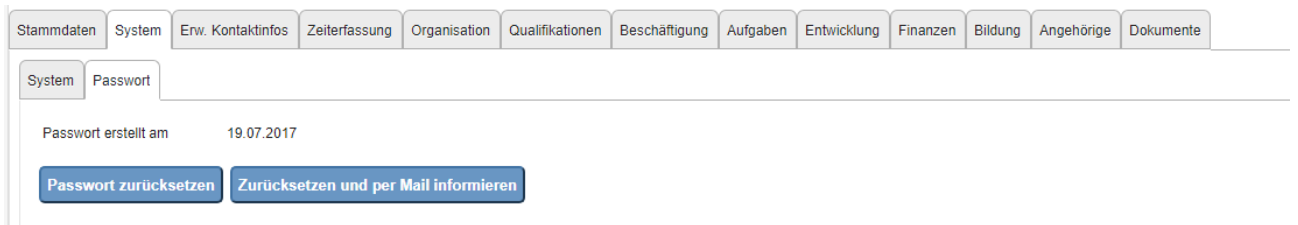

Hier kann der HR-Admin einsehen ob bzw. wann ein Passwort für diesen Mitarbeiter vergeben wurde und dies auf Wunsch mit der angezeigten Schaltfläche auch zurücksetzen. Dies kann notwendig werden wenn ein Mitarbeiter sein Passwort vergessen hat, etc.

Dem HR-Admin stehen hier zwei Möglichkeiten zur Verfügung, mit **Passwort zurücksetzen** wir das Standardpasswort wieder hergestellt und der Mitarbeiter kann wieder ein eigenes, neues Passwort vergeben. **Zurücksetzen und per Mail informieren** empfiehlt sich dann, wenn eine Passwortänderung vom HR-Admin gewünscht wird.

NOTIZ

Ein Passwort wird für alle Mitarbeiter benötigt, welche die Möglichkeit haben sollen, sich im Webdesk der Personalwolke anmelden zu können

Details zu den einzelnen Feldern befinden sich unter: [System Feldverzeichnis](http://extranet.workflow.at/daisy/personalwolke-default-en/7845-dsy.html)<sup>1</sup>

1. /daisy/personalwolke-default-en/7845-dsy.html